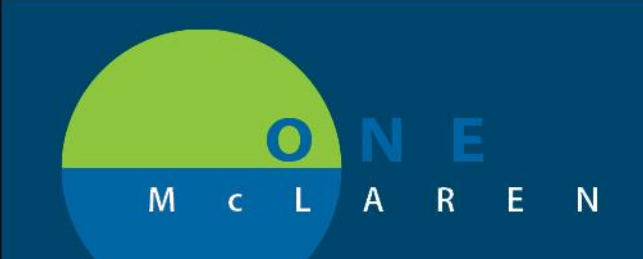

## **CERNER FLASH**

## **7/13/2018**

## OUTPATIENT LABORATORY ORDERS- FUTURE STATUS

All outpatient laboratory orders should be placed as FUTURE orders if the specimen is not being collected in the office. This allows the laboratory staff to be able to activate the order on the correct financial number and process the specimens appropriately.

How to ensure the laboratory test is in FUTURE status.

- 1. Add the laboratory order.
- 2. Click the DETAILS tab for the order.
- 3. Select YES for Order for future visit.
- 4. Complete future order details for when the specimens should be collected.
- 5. Complete any other required information and sign the order.
	- \*Do not change the **Order Routing To** drop down unless the test is being performed and resulted in the office. (Generally used for Hem/Onc CBCs)

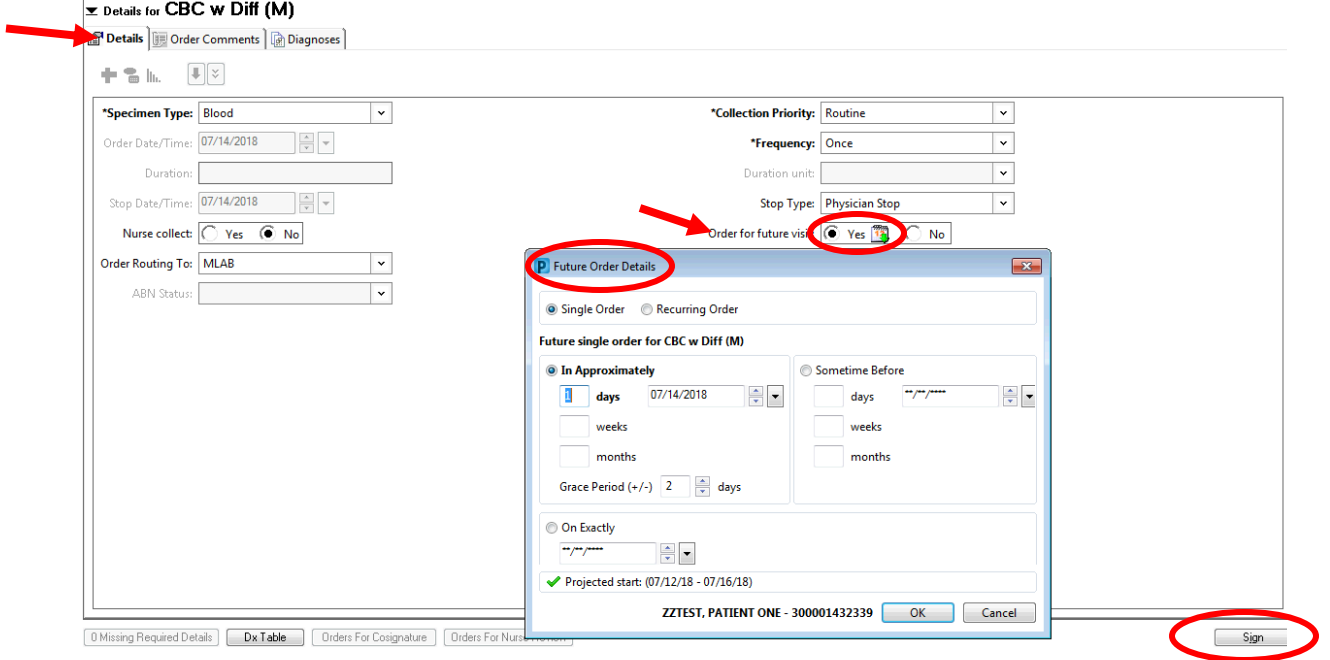

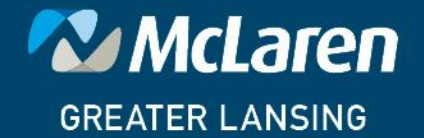

DOING WHAT'S BEST.